# **NevaStill v4.00**

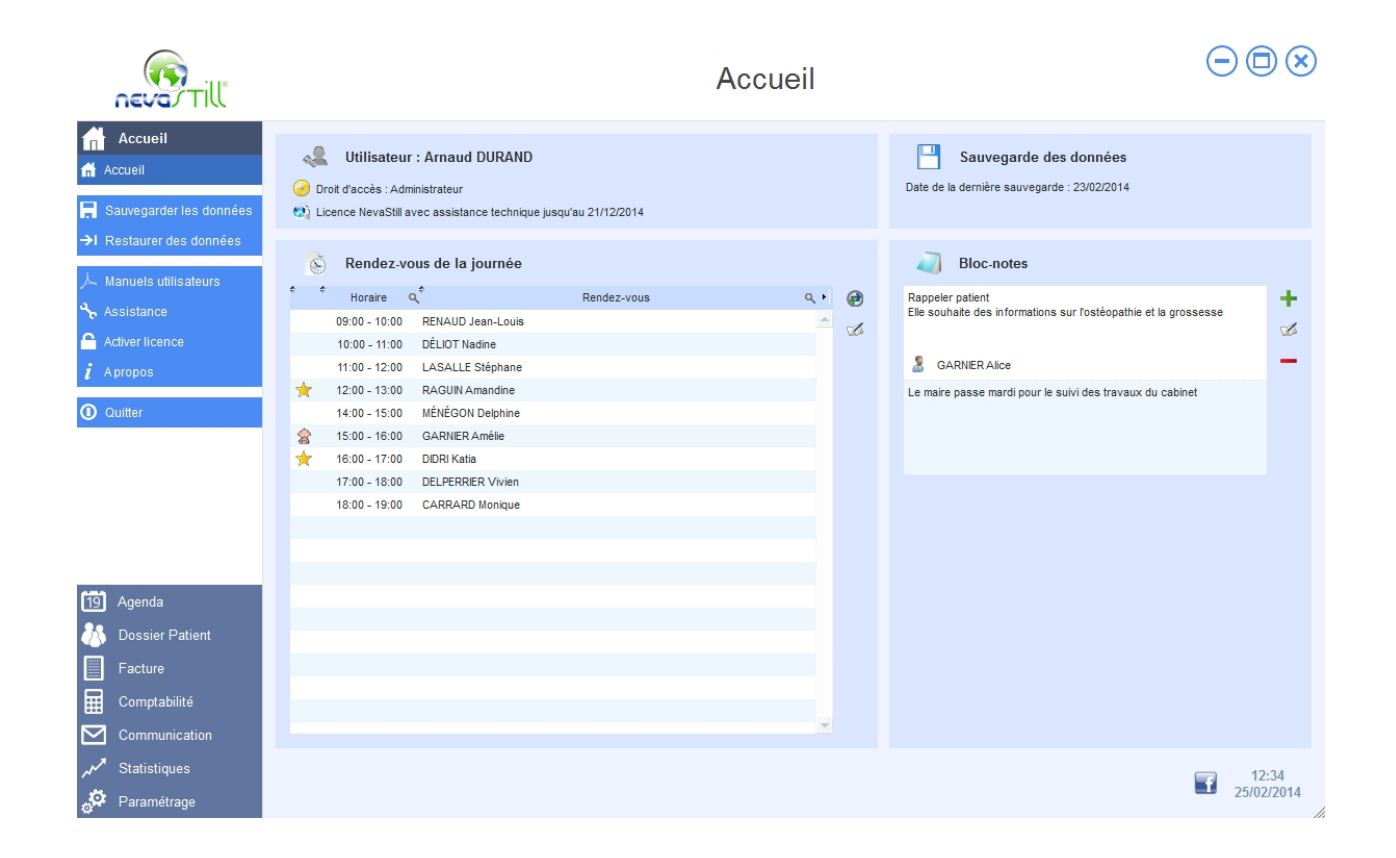

# **Principales nouveautés**

- Nouveau look
- La page d'accueil devient un tableau de bord avec un bloc-notes et la liste de vos rendez-vous de la journée
- Déclaration 2035 dans la Comptabilité
- Remise d'espèces
- Messagerie interne pour le travail collaboratif
- Agenda fortement amélioré
- Courrier fortement amélioré
- Gestion des contacts

# **Les nouveautés en détails**

# Général

- Nouveau look
- Si vous travaillez à plusieurs, une messagerie interne devient accessible. Elle vous permet d'échanger avec les différents utilisateurs de NevaStill de votre cabinet. Les messages peuvent être liés à des dossiers patients ou à des fiches contact
- Tous les tableaux peuvent être déplacés au doigt (pour les PC tactiles)

# Page d'accueil

- Une nouvelle page d'accueil est affichée au démarrage de NevaStill. Elle devient un tableau de bord avec les éléments suivants :
	- $\checkmark$  Un Bloc-notes vous permet de saisir des informations personnelles. Chaque note peut être liée à un patient ou à un contact
	- La liste de vos rendez-vous de la journée est affichée
	- La date de la dernière sauvegarde est affichée
	- $\checkmark$  L'utilisateur identifié ainsi que ses droits sont affichés
	- $\checkmark$  Le type de licence et la date de fin de maintenance sont affichés
	- $\checkmark$  La date et l'heure sont affichées
	- Un icône Facebook vous permet d'ouvrir la page Facebook de NevaStill dans votre navigateur
	- $\checkmark$  Si vous travaillez à plusieurs, la liste des messages reçus est affichée

#### Agenda

- L'agenda peut s'ouvrir dans une fenêtre indépendante (très utile pour le travail sur plusieurs écrans). Depuis le paramétrage personnel, il peut être défini que cette fenêtre s'ouvre automatiquement au démarrage de NevaStill.
- Le double-clic sur l'agenda qui permettait de créer ou modifier un rendez-vous est remplacé par un simple clic. Le clic sur un rendez-vous est paramétrable par utilisateur : il peut servir à modifier le rendez-vous, ouvrir la fiche du patient ou ouvrir la consultation
- Lorsque la souris survole une zone sans rendez-vous, une case vide est affichée pour indiquer la place que prendrait un nouveau rendez-vous
- Les bulles d'aides qui s'affichent lorsque la souris survole un rendez-vous sont persistantes et affiche les numéros de téléphone des patients
- Une colonne détaillant les heures est ajoutée à droite de l'agenda
- Les rendez-vous de type "Autre" peuvent durer plusieurs jours
- Le patient est rayé sur les rendez-vous dont il est absent
- Ajout d'un bouton dans la barre d'action pour mettre à jour l'agenda (utile en cas de travail sur plusieurs PC)
- Les zones d'agenda peuvent être limitées dans le temps
- Les numéros de téléphone des patients sont affichés dans la liste d'attente
- Une nouvelle fenêtre de paramétrage de l'agenda est accessible depuis l'agenda. Elle permet de gérer l'effet du clic sur un rendez-vous et les zones d'agenda
- Les boutons "Agenda complet sur une semaine" et "Agenda complet sur une journée" sont supprimés du menu de NevaStill
- L'accès aux Agendas Personnels peut être empêché depuis les droits des utilisateurs
- La sélection de l'agenda affiché par défaut au niveau du cabinet est enlevée. Seul celui sélectionné par l'utilisateur est défini
- Pour les secrétaires, l'agenda s'ouvre sur le dernier agenda ouvert Et l'agenda en popup s'ouvre sur le dernier agenda ouvert ou sur l'agenda du praticien si une consultation est ouverte

# Synchronisation Google Agenda

 L'agenda peut être synchronisé automatiquement lors de chaque modification de rendez-vous (création, modification et suppression) et à la fermeture de NevaStill. Cette synchronisation automatique est paramétrable depuis la fenêtre "Paramétrage de la synchronisation d'agenda"

- La synchronisation s'effectue sur les rendez-vous dont la date est postérieure à 7 jours avant la date du jour (contre la date du jour dans les versions précédentes de NevaStill)
- Les numéros de téléphones sont ajoutés dans les rendez-vous Google Agenda
- Lors du changement d'agenda Google depuis le paramétrage, les liens des rendez-vous NevaStill avec Google Agenda sont supprimés
- Correction : les agendas de plusieurs utilisateurs pouvaient être paramétrés avec le même agenda Google

### Dossier Patient

- Des alertes peuvent être ajoutées dans le dossier d'un patient. Ces alertes peuvent concerner sa santé ou être administrative. La saisie de ces alertes est accessible depuis les icônes en haut à droite des pages du Dossier Patient. Un point d'exclamation jaune indique qu'il n'y a pas d'alerte, et un point d'exclamation rouge révèle la présence d'une alerte
- Ajout du numéro de Sécurité Sociale dans la fiche signalétique du patient
- Depuis la page "Fiche signalétique" du patient et dans la page "Pièces jointes", un bouton est ajouté. Il permet l'édition d'un courrier à destination du patient
- Dans la page "Fiche signalétique", le nombre de membres de la famille est indiqué dans le libellé de l'onglet famille
- Les pièces jointes peuvent à présent être de type "Santé du patient" ou de type "Administratif". La liste des pièces jointes peut être filtrée par type
- Les utilisateurs n'ayant pas les droits sur la "Santé des patients" ne peuvent pas ouvrir les pièces jointes de type "Santé du patient"
- Le scan des documents s'effectue à présent par l'interface proposée par Windows, ce qui apporte une meilleure compatibilité avec les différents scanners du marché
- Dans la page "Liste des patients", lorsque la case "Afficher les dates des consultations" est cochée, le nombre de consultations listées n'est plus limité à 3
- Dans la page "Liste des patients", au niveau des critères de recherche, vous pouvez indiquer la période sur laquelle les patients sont venus

#### **Consultation**

- Dans un souci de visibilité, les boutons d'actions sur la partie droite (concernant les impressions, les modes de saisie et les outils) sont cachés par défaut. Ils apparaissent en cliquant sur la zone désirée
- Les listes déroulantes "Paiement" et " Moyen de paiement" sont unifiées pour n'en faire qu'une
- Une nouvelle zone de saisie "Traitements en cours" est ajoutée dans la partie "Motifs et activités"
- Une nouvelle fenêtre d'aide sur le mode de saisie vous explique la différence entre la saisie structurée et la saisie libre
- L'onglet "Consultation" du Dossier Patient devient accessible aux utilisateurs qui ont les droits sur les Factures mais pas sur la Santé (comme les secrétaires). Les informations affichées sont limitées aux horaires et à la facturation d'un rendez-vous
- Le curseur de l'échelle de douleur EVA est élargi pour l'utiliser plus facilement
- Dans la fiche des antécédents, le format de la date est placé avant la date de l'antécédent

# Consultation pédiatrique

- Depuis la page consultation, en pédiatrie, lorsque l'on crée la mère du patient, les coordonnées de l'enfant sont automatiquement copiées dans la fiche de la mère, et le lien de famille est également indiqué au niveau de la fiche signalétique
- Une nouvelle zone permet la saisie du type d'allaitement
- Le nombre de jours pour la naissance de l'enfant devient renseignable

#### Gestion des contacts

- Les contacts sont accessibles depuis le menu "Dossier Patient"
- Une nouvelle page permet de gérer la fiche d'un contact avec un onglet "Fiche signalétique" et un second "Courriers"
- Une zone de saisie "Commentaire" est ajoutée dans la fiche Contact
- Les types de contact (médecin, kinésithérapeute, autre...) sont paramétrables
- De nouveaux types de contact sont ajoutés : Chirurgien-dentiste, Kinésithérapeute, Pédicure-podologue
- L'icône représentant un contact est le personnage jaune (rappel : le patient est en bleu)

#### Facture

- La facturation des consultations peut à présent être effectuée par des notes d'honoraire à la place de factures. Ces notes d'honoraire ne possèdent pas de numéro de facture
- La ligne de facture devient multiligne
- Le pied de page devient centré dans la page
- Dans la page "Liste des factures", le client devient le premier champ de recherche, et la colonne "Client" est placée juste après le numéro de facture
- La recherche par client facturé ne tient plus compte de la casse
- Le libellé "Carte bleue" devient "Carte bancaire"
- Ajout du mot clé [MOTIF] dans la ligne de facture

#### Comptabilité

- NevaStill vous aide à remplir votre Déclaration 2035
- Dans la page "Comptabilité", les recettes, les dépenses et les immobilisations ont chacune un onglet qui leur est propre
- La définition d'une immobilisation crée automatiquement les lignes comptables pour chaque année concernée
- Remises d'espèces
- Les remises de chèques sont accessibles depuis la Comptabilité
- Le paramétrage des comptes bancaires est accessible depuis la Comptabilité
- Un Compte bancaire peut être lié à un praticien ou à tous les praticiens du cabinet
- L'accès aux remises de chèques et d'espèces est limité aux comptes bancaires de la personne identifiée
- La Comptabilité globale du cabinet est visible pour les utilisateurs ayant les droits Administrateurs
- Correction : le plan comptable est complètement révisé

#### **Communication**

- Des courriers libres peuvent être édités
- Un courrier basé sur un modèle de courrier peut être modifié avant l'impression
- Le corps du courrier devient RTF : vous pouvez modifier la couleur et la police du texte
- Le pied de page devient centré dans la page

#### **Statistiques**

- Le nombre et le taux de consultations gratuites sont calculés
- La liste des patients envoyés est celle correspondant à la période de recherche
- Dans les statistiques sur l'âge des patients, la tranche d'âge « > 60ans » est divisée en 2 nouvelles tranches : « 60-69 ans » et « > 70 ans »

#### Paramétrage

- Une nouvelle page "Paramétrage personnel" est accessible quel que soit les droits de l'utilisateur. Elle permet de modifier ses informations personnelles :
	- le tarif, la durée et le mode de saisie par défaut pour une consultation
	- l'agenda affiché par défaut
	- l'ouverture automatique de l'agenda dans une fenêtre indépendante
	- la couleur de ses rendez-vous dans l'agenda
	- le mot de passe
- Ajout du mot clé [PATIENT\_NUM\_SECU] dans les modèles de courriers, le publipostage, le mailing et la facture
- Dans le paramétrage des utilisateurs, au niveau de leurs droits d'accès, vous pouvez empêcher l'accès aux données des autres utilisateurs (agenda, liste des consultations, liste des factures, courrier, statistiques)
- Les droits des utilisateurs de type « Remplaçant » intègrent à présent la Comptabilité